# **お願い:支配人・マネージャーにお渡しください。**

公益社団法人日本テニス事業協会 会員各位

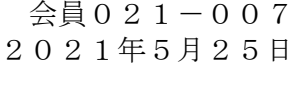

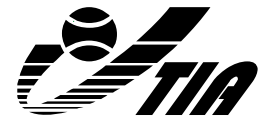

公益社団法人日本テニス事業協会 会 長 大久保清一 マネージャー部会 部会長 市辺 拓也

## **マネージャー部会主催 「マネージャーの資質向上を目指す研究会」のご案内 ~社長が求める支配人・マネージャー像~**

拝啓 時下ますますご清栄のこととお慶び申しあげます。平素から本協会へは種々ご協力を賜り厚 くお礼申しあげます。

前任の曽根様より部会を引き継ぎ、今年度からマネージャー部会の部会長をつとめさせていただ くことになりました市辺と申します。先日マネージャー部会をより良くするためにはどうしたら良 いか、改めてマネージャー部会で討論し考えさせていただきました。その結果、今年度のマネージ ャー部会は、【マネージャーの資質向上を目指す研究会】として進めさせていただくこととなりま した。このマネージャー部会の場が、参加者の気づきや現場でのヒント、マネージャー・支配人と しての資質向上ができる場となることを目指してまいります。

事業所の運営管理はもちろん、従業員の生活やその家族を背負っているマネージャー・支配人の 方々は悩みや苦労が尽きないと思います。また、マネージャー・支配人自身が成長し続けなければ 事業所の成長もありません。自社だけでなく、業界全体でマネージャー・支配人の資質向上を目指 していきませんか。この研究会が、マネージャー・支配人同士のつながる場となり、各々の問題解 決になれれば幸いです。参加形式もリモート (ZOOMミーティング) なのでぜひとも遠方の皆様もご 参加していただければと思います。

つきましては、部会の趣旨をご理解いただき、1人でも多くの方にご参加いただけるよう心より お待ちしております。 末筆になりますが貴事業所の益々のご発展をお祈り申しあげます。

記

敬 具

■日 時:2021年7月21日(水) 13:00~16:00

■開催方法:Zoomミーティングによるリモート開催(受講者のビデオ・マイク必須) ※Zoomミーティングについては「別紙」参照

■講 師:大西 雅之氏(ノアインドアステージ株式会社 代表取締役社長)

■参加費用:加盟会員 2,200円(税込) 非加盟 4,400円(税込)

■対 象:支配人·マネージャー・もしくはそれに進ずる方

■定 員:先着30名 (定員になり次第締切)

■申込締切:2021年7月13日(火) ※定員になり次第締め切らせていただきます。

- ■申 込 先:公益社団法人日本テニス事業協会 事務局 (FAX 03-3343-2047 )
- ■申込方法:所定の申込用紙に必要事項をご記入の上、上記へFAXにてご送付ください。 (お申し込み後、受付確認票をFAXにてお送りいたします。) なお、参加費用は締切日までに下記口座にお振り込みをお願いいたします。

【振込先口座】 │ 銀 行 名 : 三菱UFJ銀行 新宿中央支店 口座番号:普通口座 No.5448938 口 座 名:公益社団法人日本テニス事業協会 研修会事務局

■キャンセル料: 2営業日前18:00から1営業日前18:00まで50%、以降より当日は100%の キャンセル料金を頂戴いたします。(土日祝は休業です) ※返金手数料は参加者負担とします

■本研究会はテニスプロデューサー資格更新要件の対象となる研究会です。有資格者は登録番号 をご記入ください。(公社)日本プロテニス協会資格者の方は本研究会において(公社)日本プロ テニス協会の研修ポイントを2ポイント取得できますので、登録番号をご記入ください。

## ■2021年7月21日(水) スケジュール予定

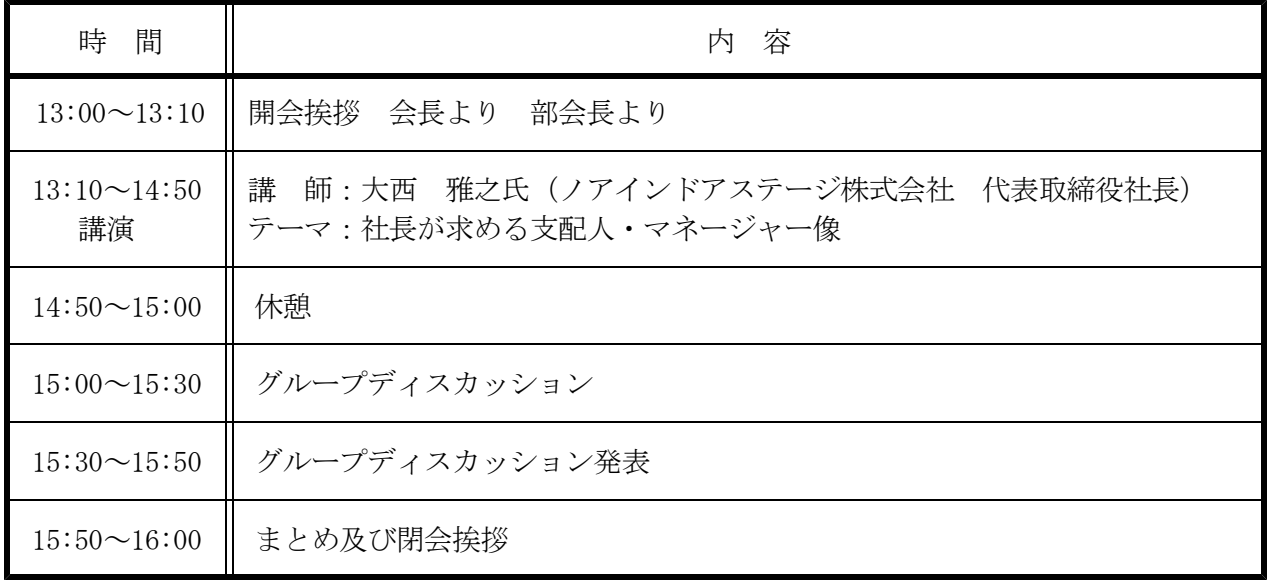

## 公益社団法人日本テニス事業協会 事務局 行 FAX 03-3343-2047 ※7月13日(火)までにFAXにてお申し込みください。

# マネージャー部会主催 「マネージャーの資質向上を目指す研究会」 ~社長が求める支配人・マネージャー像~

# **参加申込用紙**

# **2021年7月21日(水) 13:00~16:00 リモート開催**

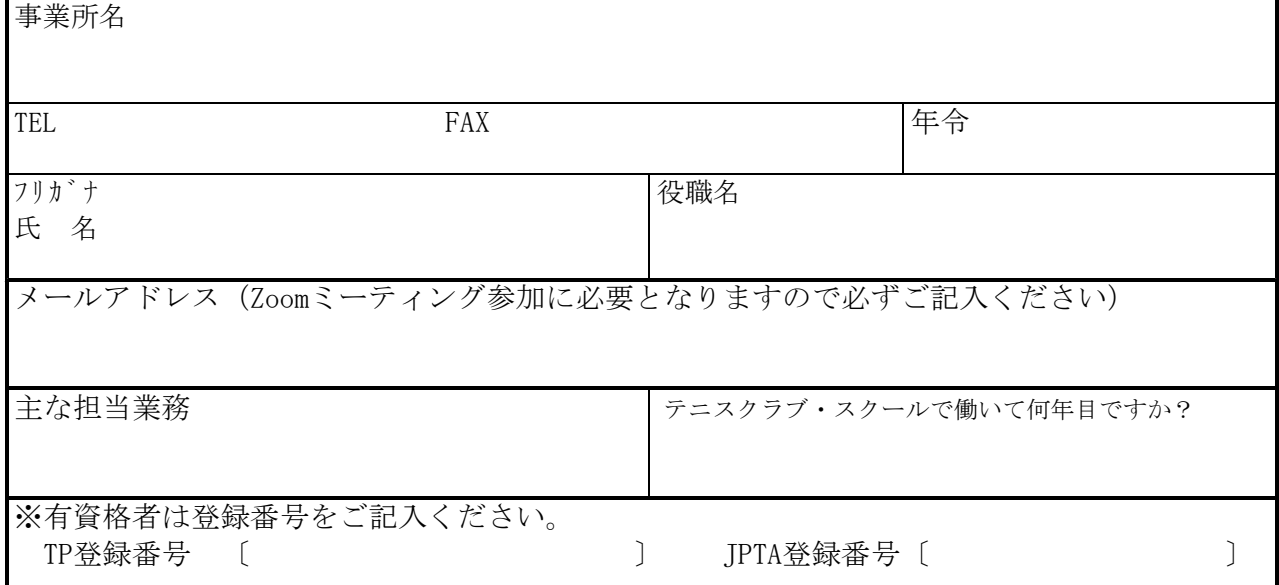

#### ※参加者事前アンケートにご協力お願い申しあげます。

①本勉強会に参加するにあたり聞きたいこと、期待していることがございましたらご記入ください

②支配人・マネージャーとして学びたいこと、悩んでいることがございましたらご記入ください ※本勉強会の内容と関係がなくてもかまいません

\*お申し込み後、受付確認票をFAXとEメールにてお送りいたします。

# 各勉強会・研修会共通\_別紙\_Zoomミーティング参加方法

「Zoomミーティング」とは、PC、タブレット、スマートフォンで簡単にWeb会議ができるクラウド 型会議サービスです。初心者にもわかりやすい直感的な操作で気軽にWeb会議を始められます。

## **◆Zoomミーティングへの参加方法**

### **\*カメラとマイク・スピーカー装備のPC、タブレット、スマートフォン等が必要です。**

- 1. 開催15分前頃頃より主催者からあらかじめ送られるメールに記載の招待URLをクリックし てください。(メールは入金確認後にお送りします)
- 2. パソコンで、招待URLをクリックすると、パソコンにZoomがダウンロードされ、下のような 画面になります。

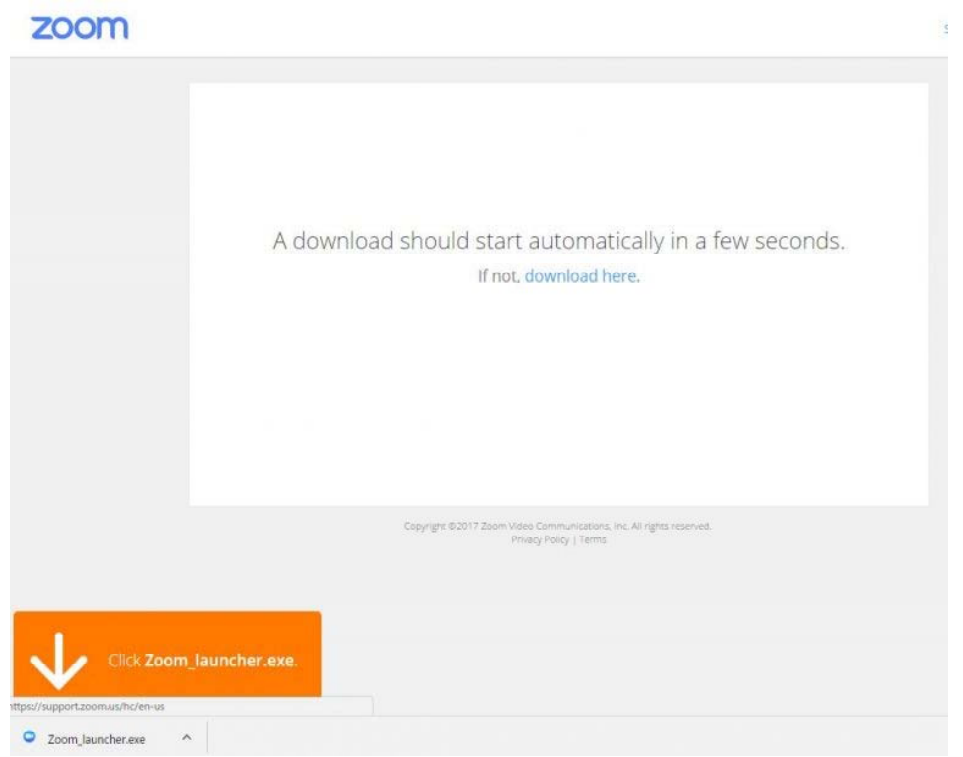

- 3.ここで、ダウンロードされたファイルをクリックすると、Zoomがインストールされ、その ままミーティングに参加できます。
- 4.「コンピュータでオーディオに参加」というボタンが出てきたら、これをクリックして下 さい。これは、パソコンに付いているマイクやスピーカーを使いますか?と聞いています。
- 5.このとき、「ミーティングへの参加時に、自動的にコンピューターでオーディオに参加」 にチェックを付けておくと、次回から自動的にパソコンに接続されているマイクやスピー カーを使うことになりますので、このウィンドーは表示されません。

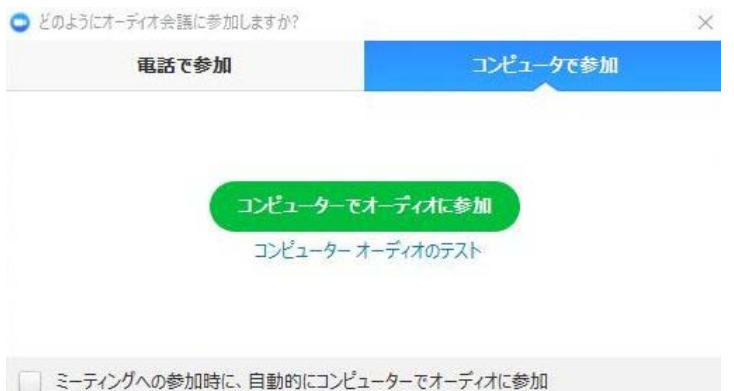

## **◆2回目以降、Zoomミーティングへ参加する場合**

- 1.一度でも、Zoomミーティングに参加したことがある人は、パソコンにZoomがインストール されています。セミナーの主催者から送られた招待URLをクリックしてください。
- 2.下図のような表示になったら、「Zoom Meetingを開く」をクリックしてZoomミーティング に参加して下さい。

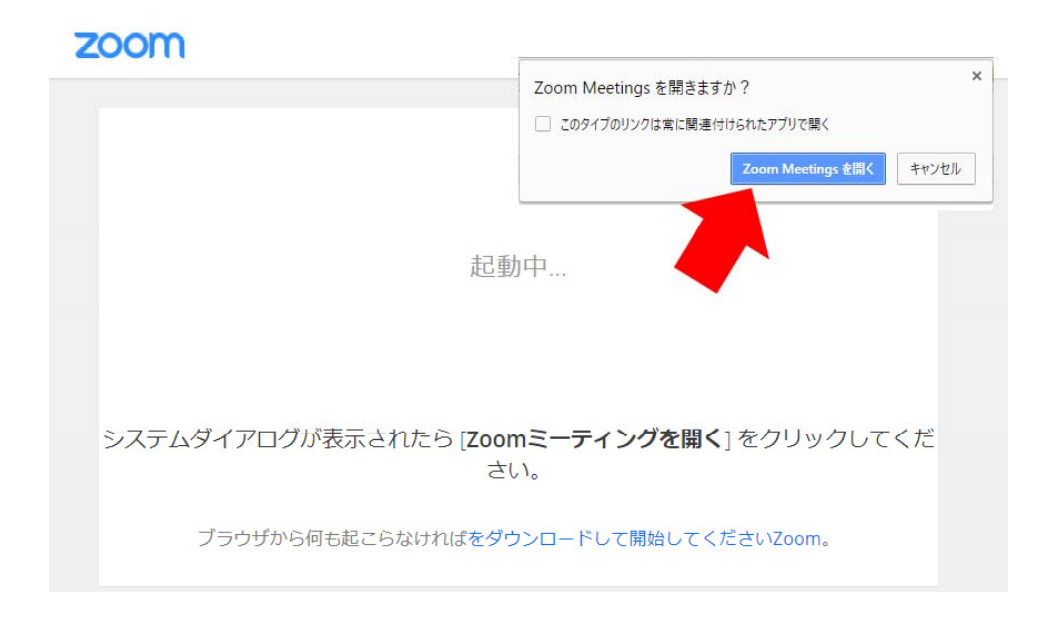

#### **◆Zoomミーティングの注意事項**

- 1. 開催15分前頃からあらかじめお送りするメールに記載されている「Zoomミーティングに 参加する」招待URLをクリックする。またはミーティングIDとパスワード入力にてご参加く ださい。(招待アドレス記載のメールはご入金確認後にお送りします)
- 2.参加する際は、名前欄に個人名が分かるように入力をしてください。
- 3.Zoomミーティングの参加にはカメラ、マイク、スピーカー装備のPC、スマートフォン、タ ブレット等が必要となります。
- 4.Zoomミーティングに初めて参加の方は事前にZoomアプリのインストールをお願いします。 (練習ミーティングをご希望の際は事務局加藤までご連絡願います。)
- 5. Zoomアプリは最新版に更新をしてください。
- 6.アプリのバージョン確認はプロフィールマーク(写真)をクリックして「アップデートを 確認」すると古いバージョンですと更新ボタンが表示されます。
- 7.Zoomミーティングには静かな環境でご参加いただくか、発言時以外は音声をミュートにし ていただくと進行がスムーズになります。(ヘッドセットは有効のようです)

#### 【重要】

※申込用紙に必ずメールアドレスをご記入ください。